#### **Nixfarma**

# **VENDA PER CONTINGÈNCIA** Butlletí Setmanal

### **Ocatfarma**

Aquest dissabte 24 d'abril el sistema de Recepta Electrònica estarà inoperatiu des de les 22:00h fins a les 14:00h del diumenge 25. Per tant, no serà possible dispensar recepta electrònica a través dels programes de gestió com normalment, sinó que caldrà dispensar-la a través del sistema de **Vendes per contingència**.

\* Recordem que la realització de la dispensació consta de dues parts:

**PRIMER** Accedir a la web de contingència per consultar la informació del pacient (*Accedir des d'un ordinador amb lector de signatura connectat*):

<https://recepta.salut.gencat.cat/sire-contingencia>

**SEGON →** Des de **Nixfarma** introduïm la informació del pacient a la venda per contingència.

En aquest butlletí aprofitarem per repassar la part de la venda per contingència que es realitza amb **Nixfarma**.

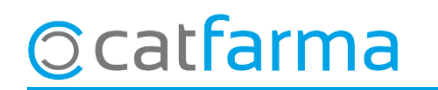

· Des de la pantalla de **Venda** accedim a **Acció Vendes per contingència**:

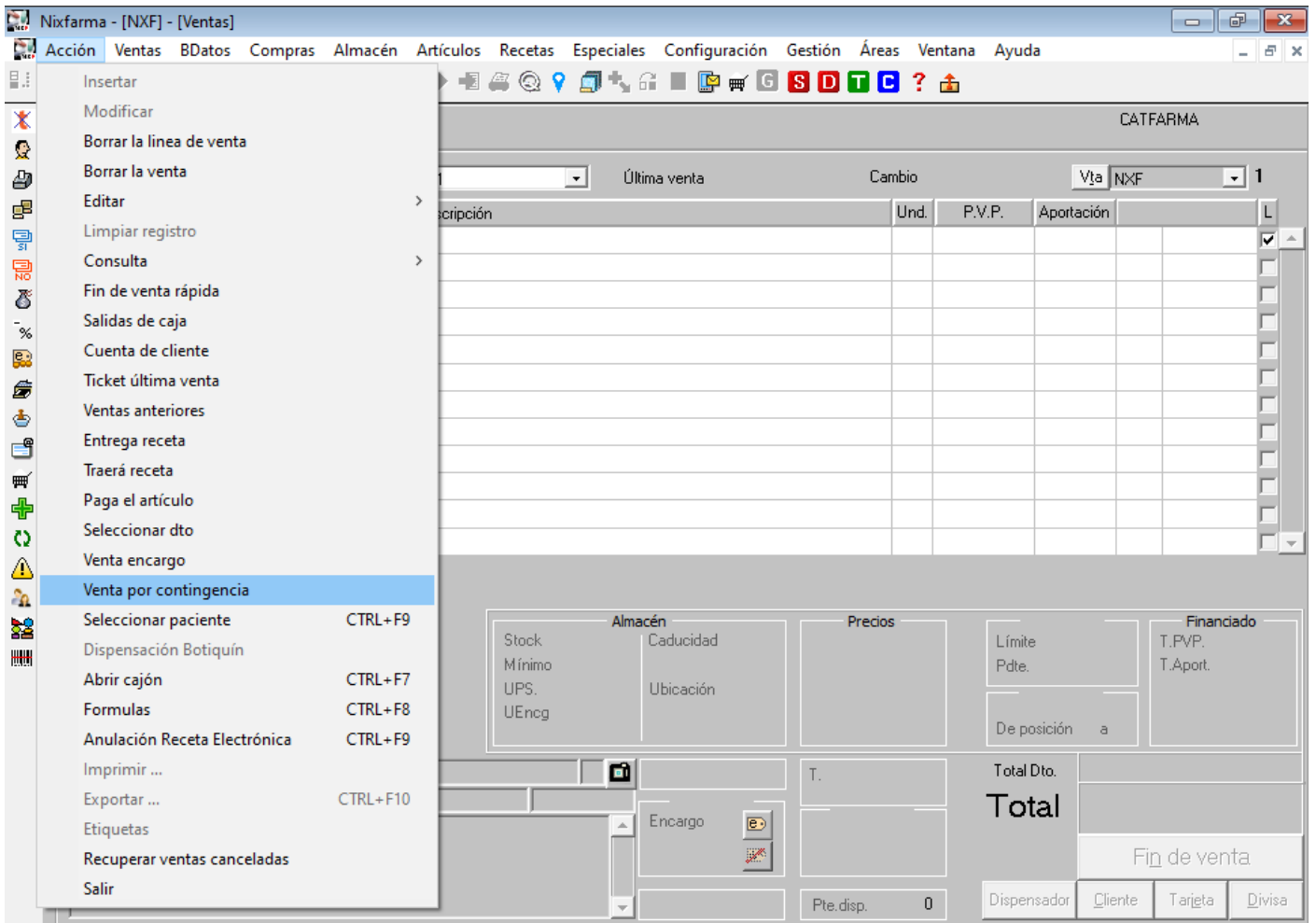

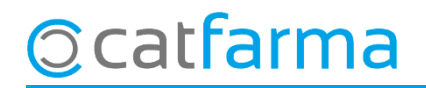

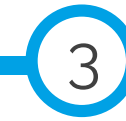

· En la pantalla de **Venda per contingència** introduïm les dades proporcionades per la web de SIRE.

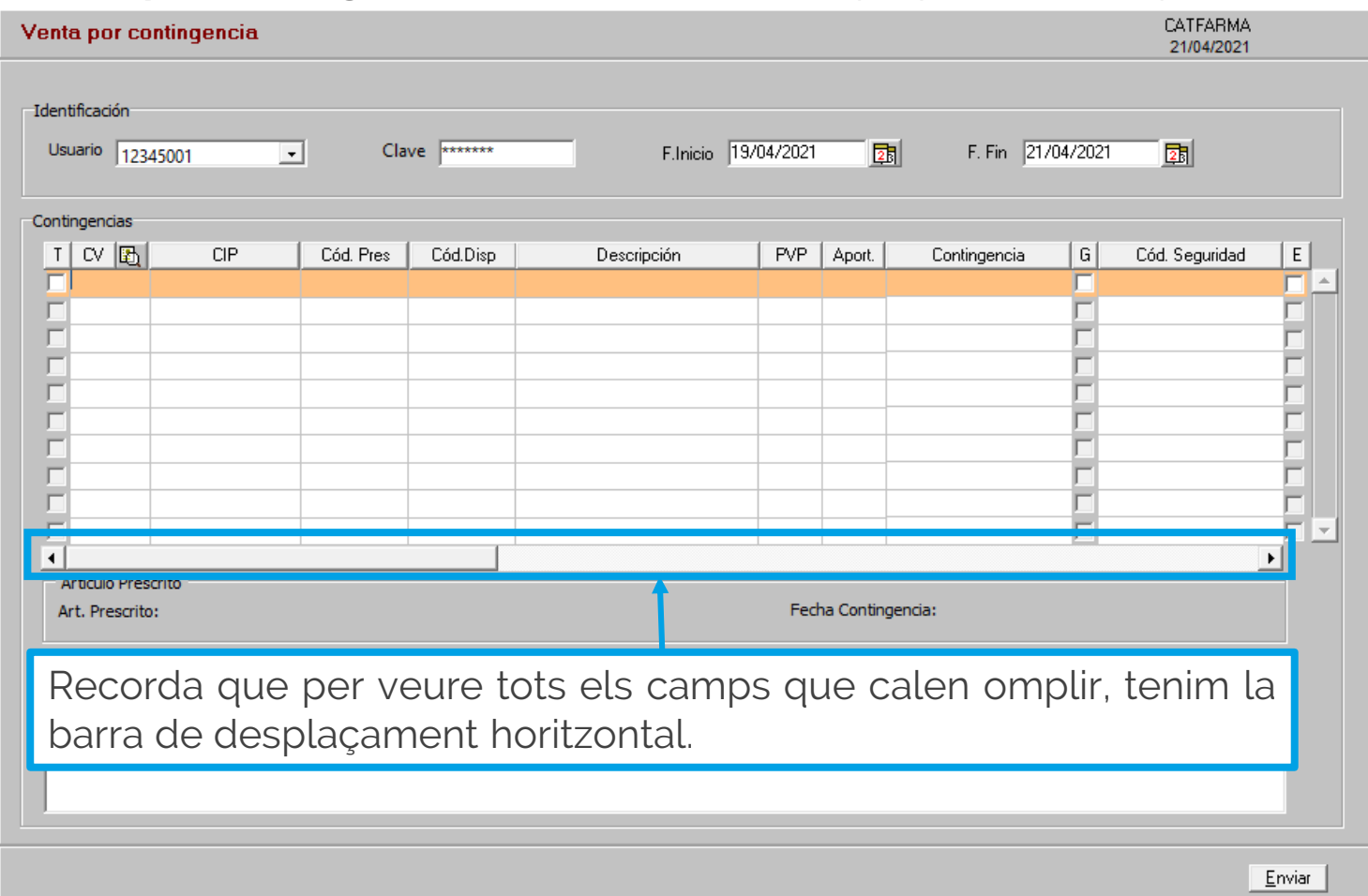

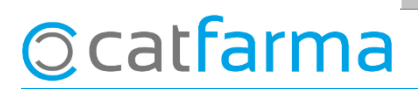

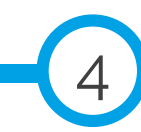

· Fem **F6** o cliquem a **Inserir** per omplir les dades d'una nova recepta. S'han d'omplir tots els camps. Al finalitzar farem clic a **Acceptar**.

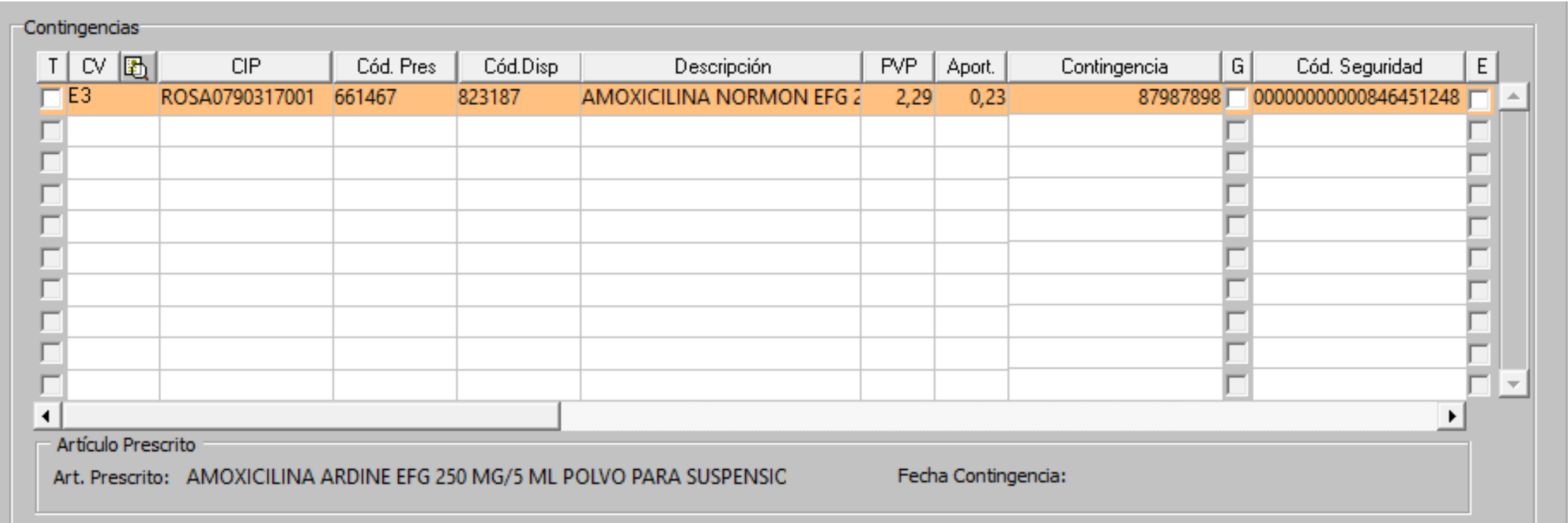

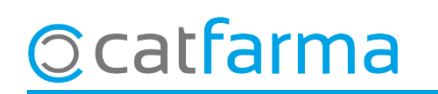

· Aquestes són les dades que necessitem. Aquestes dades les obtenim tant de la web del SIRE com de la mateixa recepta.

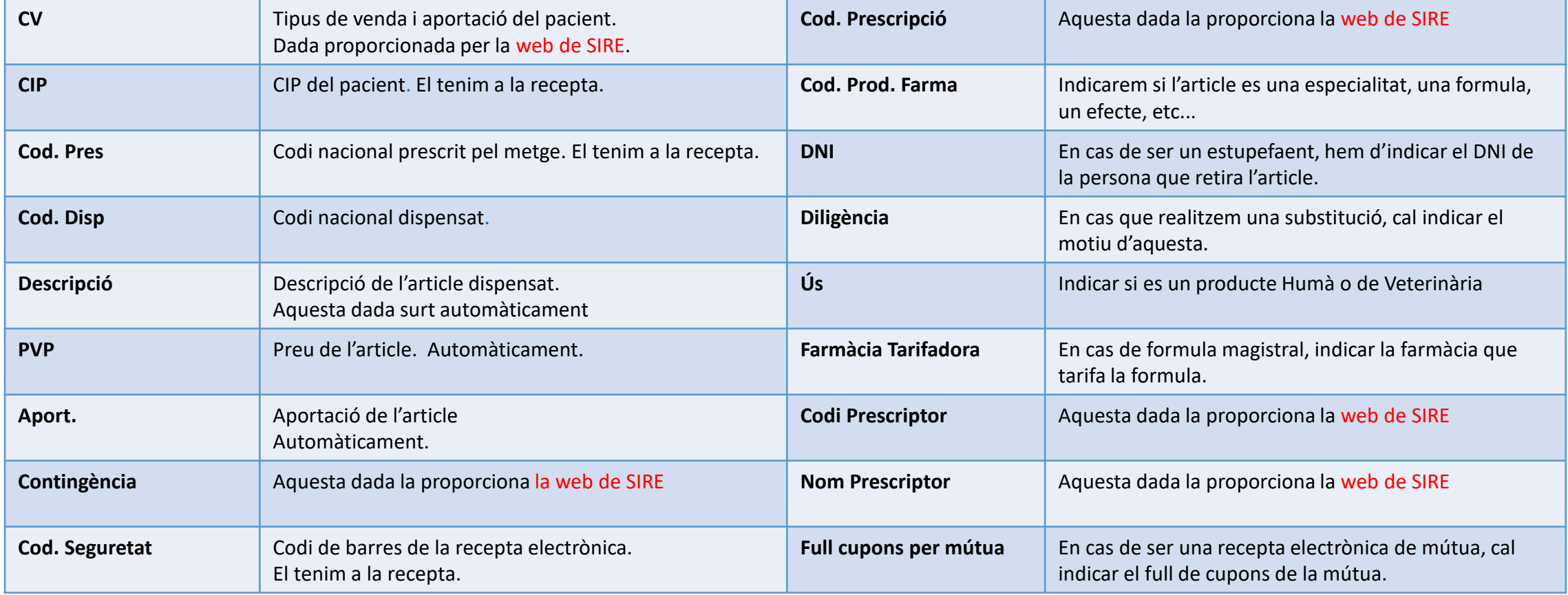

**Ccatfarma** 

6

· Al acceptar, les dispensacions de la contingència passaran automàticament a la pantalla de vendes.

**Ccatfarma** 

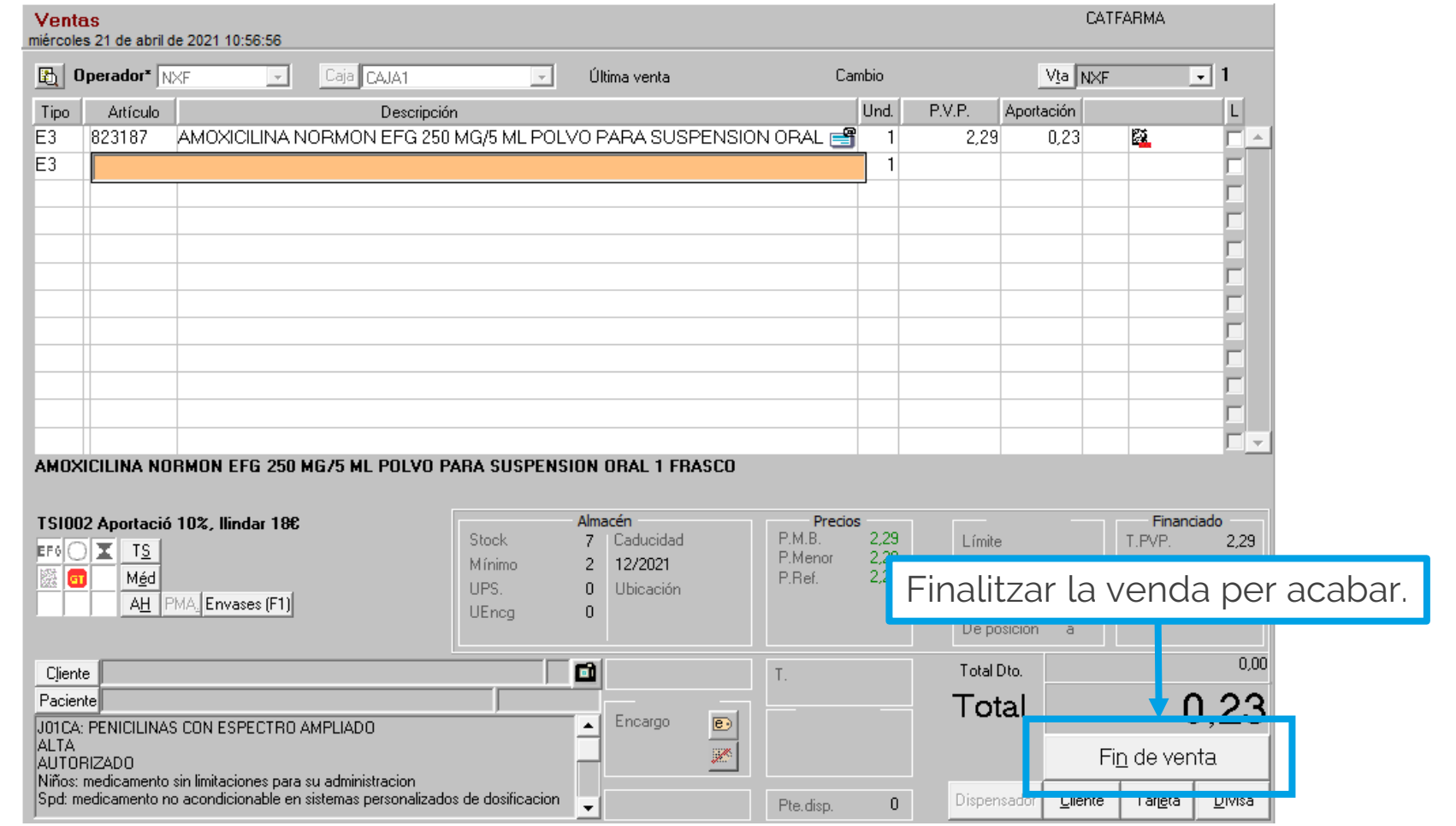

7

· Un cop torni a funcionar la Recepta Electrònica, hem d'accedir de nou a la pantalla de **Venda per contingència**.

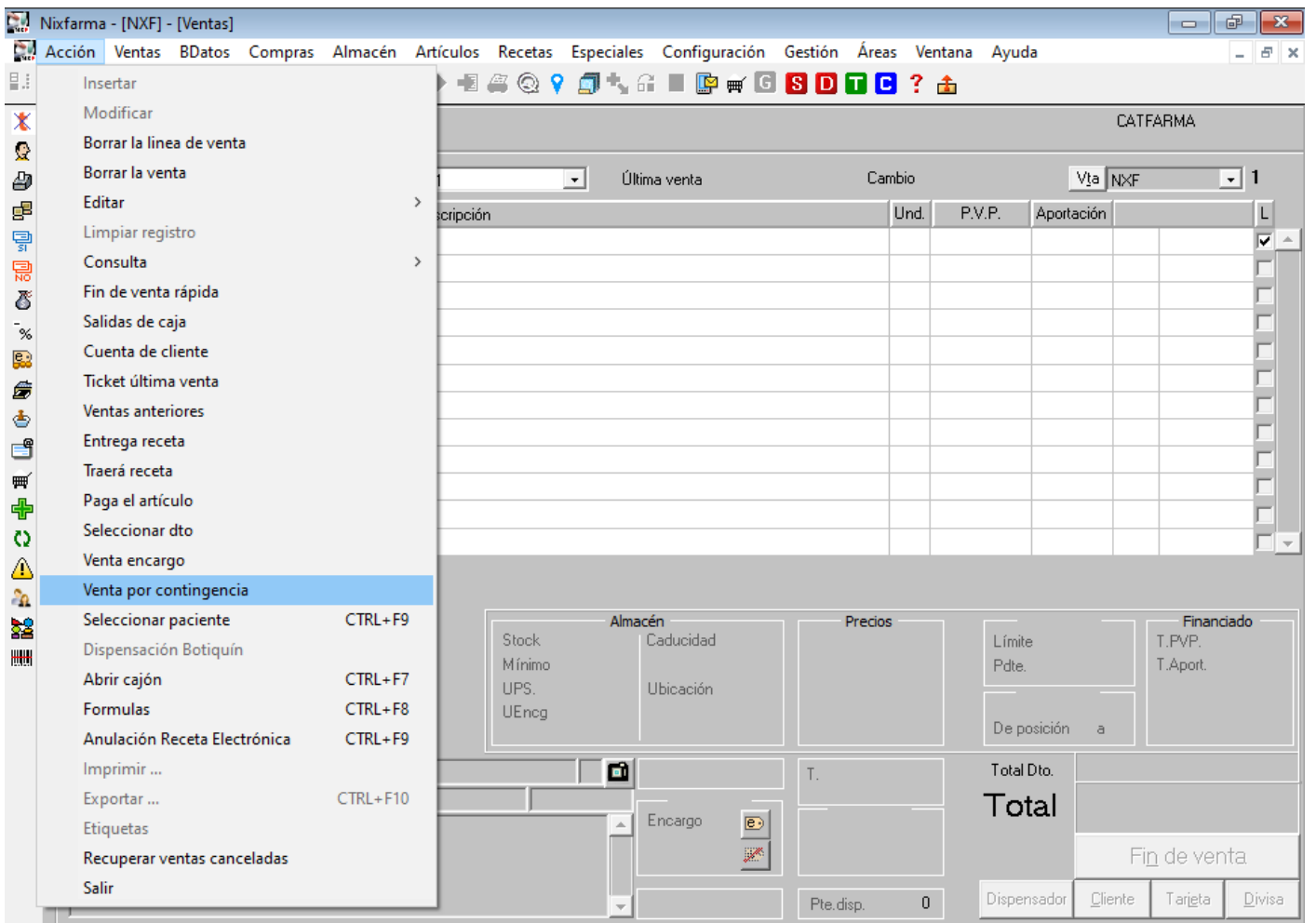

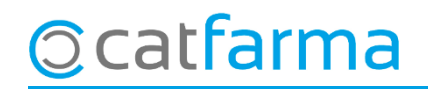

· Cal seleccionar les receptes que es **volen enviar al SIRE:**

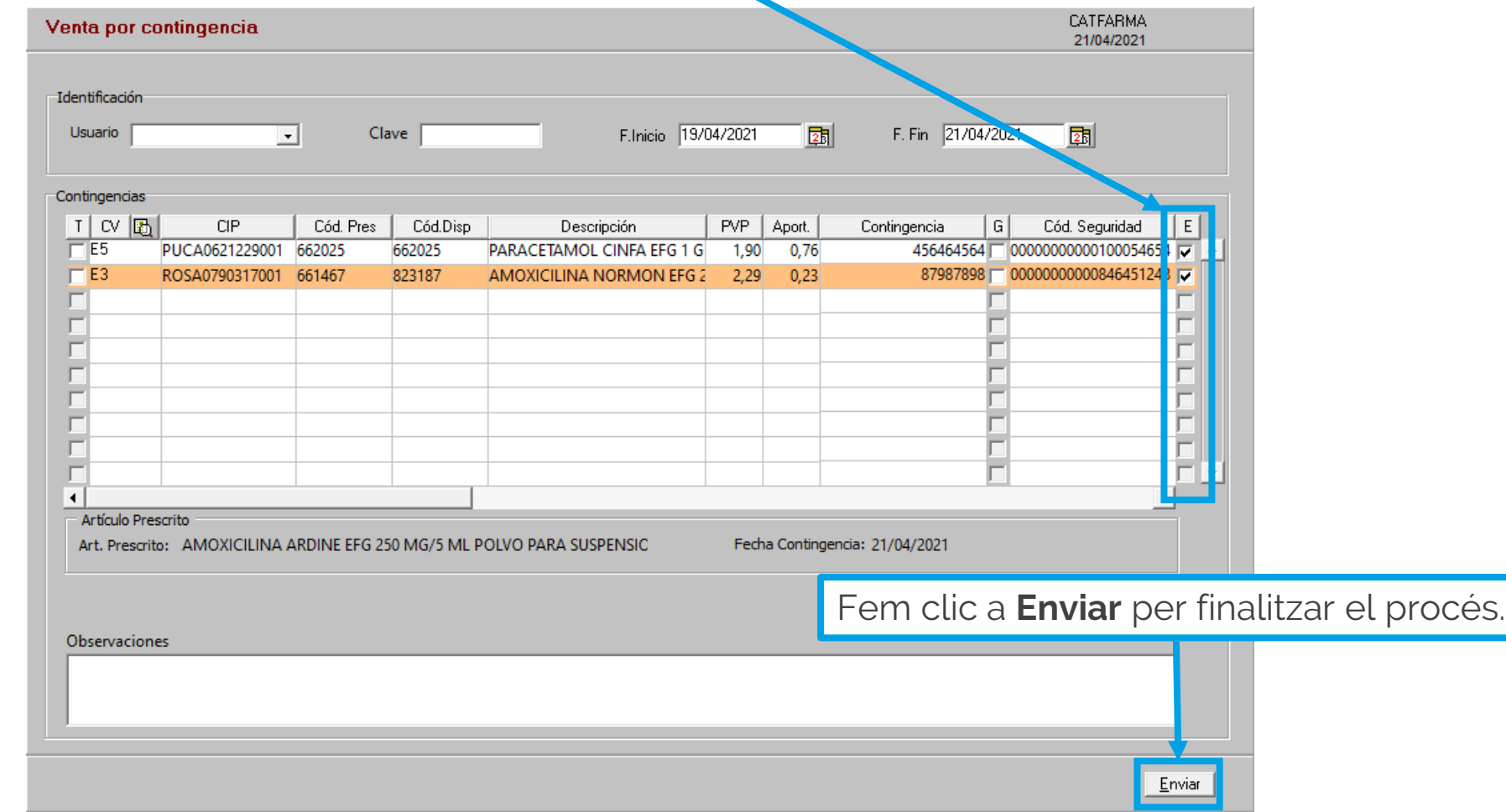

**Ccatfarma** 

divendres, 23 abril de 2021

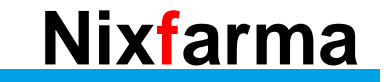

## **SEMPRE AL TEU SERVEI** Bona Diada

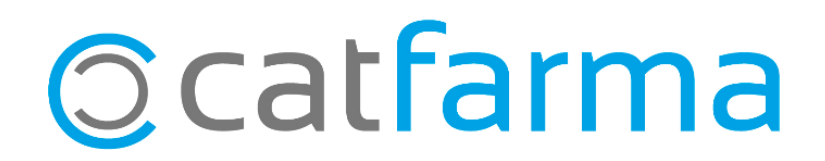